# **LANsmart Pro Кабельный тестер Руководство пользователя**

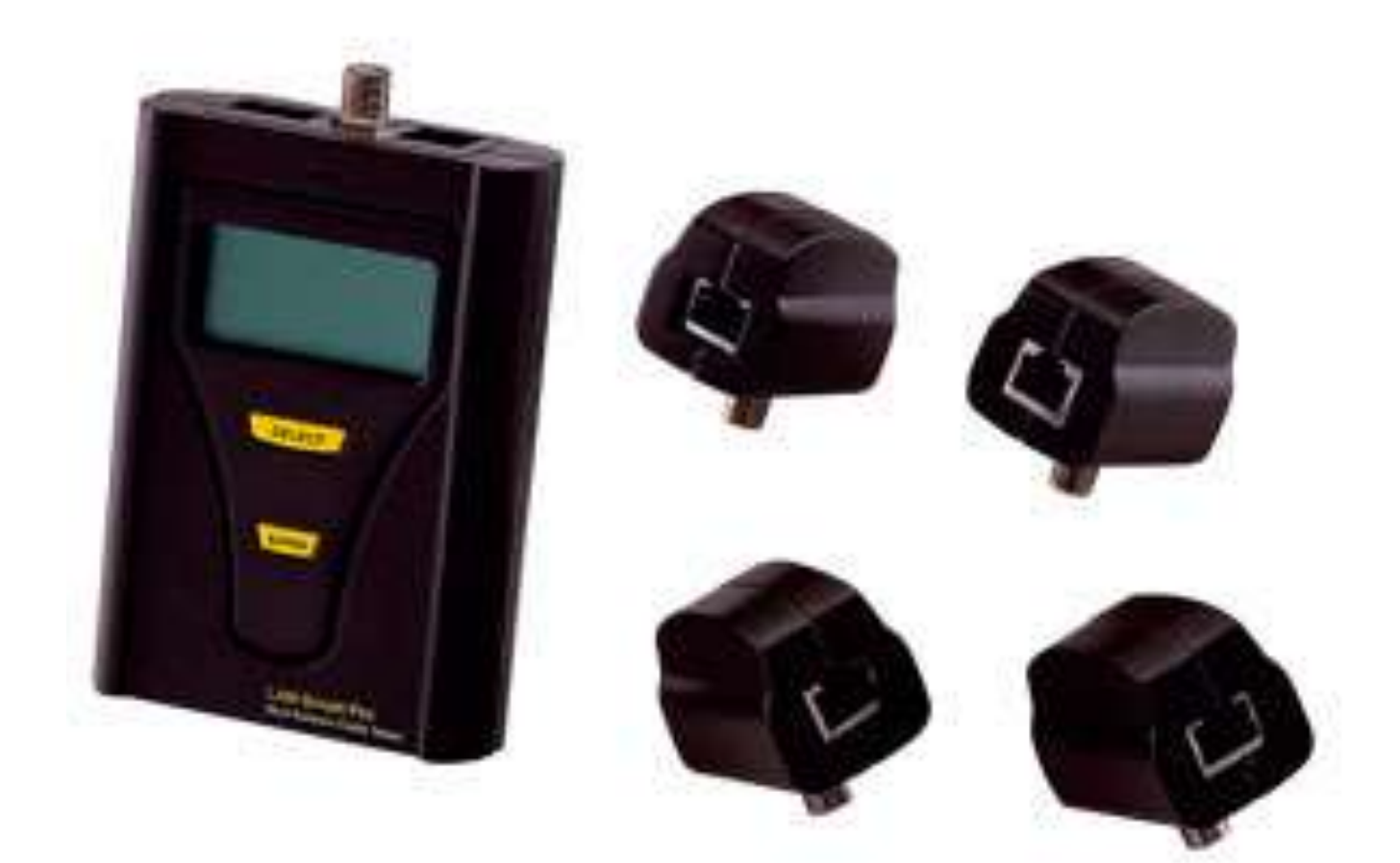

Адаптированный перевод на русский язык и научное редактирование - компания ИМАГ. Копирование и иное воспроизведение любым способом данного документа и его частей без разрешения ИМАГ запрещены. Компании Hobbes & Co. и ИМАГ оставляют за собой право без уведомления вносить изменения в описание продуктов.

Стр. 1 из 10

# **Введение**

Модель LANsmart Pro – это переносной многофункциональный кабельный тестер и прибор для измерения длины кабеля. Он имеет встроенный аналоговый и цифровой тональный генератор, функцию определения порта и функцию быстрого тестирования. Прибор выводит на дисплей схему кабельной сети до каждого контакта, включая разделенные пары. Благодаря использованию технологии TDR (рефлектометрии) прибор позволяет с высокой точностью измерять длину кабеля и находить расщеплѐнные пары (split pairs). Прибор предназначен для специалистов по монтажу и обслуживанию кабельных сетей.

# **Особенности**

- Многофункциональный тестер: схема кабельной сети, разводка витых пар, поиск места короткого замыкания, измерение длины кабеля, возможность автоматической калибровки, аналоговый и цифровой тональный генератор, функция поиска портов.
- В приборе используется технология TDR (рефлектометрия).
- Тестирование кабельной сети на обрыв, короткое замыкание, перепутанные, расщепленные, неправильно подключенные жилы и электрическую целостность экрана.
- Результаты выводятся на дисплей до каждого контакта.
- Показывает номер удаленного идентификационного устройства для тестирования схемы кабельной сети.
- Функция поиска места короткого замыкания: поиск места короткого замыкания, определение замыкания на ближнем или дальнем конце кабеля.
- Измерение длины витой пары Cat5, Cat5e и Cat6 без удаленного устройства.
- Измерение длины 2-проводного, 4-проводного и 6-проводного телефонного кабеля.
- Измерение длины коаксиального кабеля.
- Возможность автоматической калибровки для повышения точности измерения длины нестандартных кабелей.
- Индикация длины кабелей в метрах и футах.
- Функция быстрого тестирования: сохранение разводки контактов в качестве стандартной для тестирования множества кабелей.
- Функция поиска портов: поиск соответствующего разъема на концентраторе/коммутаторе.
- Аналоговый тональный генератор подает сигнал частотой 1 кГц на все контакты разъема или один выбранный контакт разъема.
- Цифровой тональный генератор позволяет подавать однотональный и двухтональный сигнал.
- Визуальная и звуковая индикация.
- Защита порта RJ45/RJ11/COAX от повреждения телефонной линии.
- Сменные батарейки питания с индикатором низкого уровня заряда.

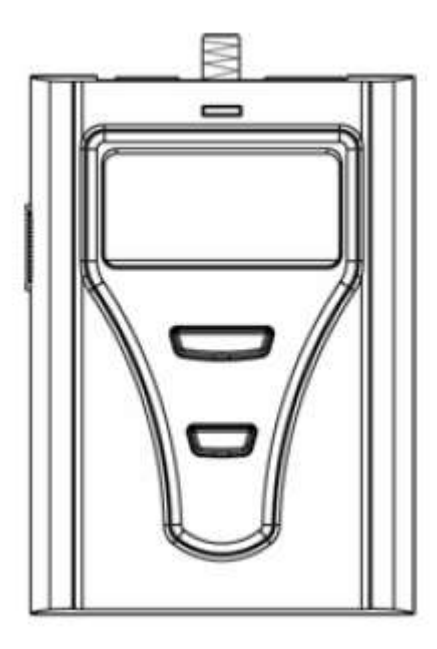

## **Комплектация**

Один модуль LANsmart Pro Четыре удаленных идентификатора: ID1, ID2, ID3, ID4

## **Технические характеристики**

- Дисплей: Точечно-матричный жидкокристаллический 128 х 64
- Тип разъема: RJ45/RJ11/COAX (главное и удаленные устройства)
- Точность: ±2 метра при расстоянии менее 10 метров, ±5% при расстоянии более 10 метров
- Пределы измерения длины кабеля: 0 300 метров
- Обнаружение разделенных пар: Минимум 1,2 метра
- Аналоговый тональный генератор: 1 кГц
- Цифровой тональный генератор: Однотональный и двухтональный
- Диапазон рабочих температур: 0°C 50°C

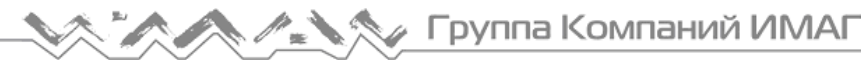

Диапазон температур хранения: -30°C - 50°C

- Влажность: 10% 90%
- Масса: Главный модуль 120 грамм, удаленное устройство 20 грамм
- Габариты: Главный модуль 120 х 80 х 33 мм / удаленное устройство 44 х 42 х 28,5 мм
- Источник питания: 6 В постоянного тока, четыре батарейки типа ААА

# **Инструкции по эксплуатации тестера LANsmart Pro**

Рекомендуется перед использованием прибора проверять состояние батареек. Если батарейки разряжены, результаты тестирования могут быть неточными.

#### **Функции основных кнопок:**

[SELECT]: Перемещение стрелки на дисплее.

[ENTER]: Выполнение операции, выбранной с помощью стрелки.

#### **Конфигурация по умолчанию**

Для правильного использования необходимо предварительно настроить конфигурацию прибора в меню. При выборе объекта тестирования схемы кабельной сети (витая пара, телефонный кабель или коаксиальный кабель) и калибровке параметров для измерения длины нестандартного кабеля необходимо настроить следующую конфигурацию.

Для настройки конфигурации тестера LANsmart Pro воспользуйтесь следующей процедурой:

- 2. Включите тестер LANsmart Pro.
- 3. Сначала тестер проведет процедуру самодиагностики.
- 4. Нажимайте кнопку [SELECT] для выбора Configuration (конфигурация) (отмечено стрелкой).

(Главное меню)

или

- 4. Чтобы получить доступ к опциям меню, нажмите кнопку [ENTER].
- Configuration

**Cable Test** 

Length Test

Identification

a. Для опции «Meter/Feet» (метры/футы) нажимайте кнопку [ENTER], чтобы выбрать желаемые единицы измерения M (метры) или F (футы).

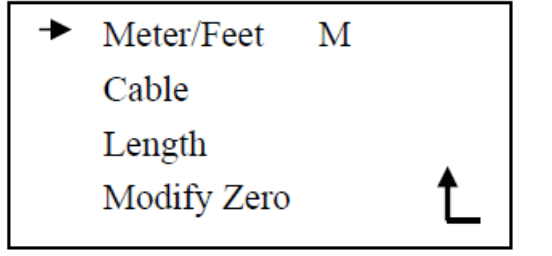

Страница настройки конфигурации (Configuration)

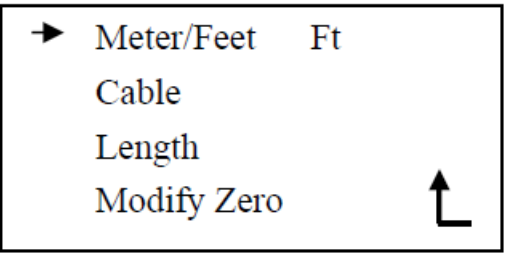

Страница настройки конфигурации (Configuration)

b. При первом использовании тестера LANsmart Pro можно выбрать опцию Modify Zero (изменить ноль). Не подключайте ничего к входному разъему. Нажмите кнопку ENTER для изменения нуля.

c. Для опции Cable (кабель) нажмите кнопку d. Для опции Length (длина) нажмите кнопку ENTER для тестирования схемы кабельной ENTER, чтобы войти в режим настройки сети для витой пары, телефонного кабеля длины. или коаксиального кабеля.

**Ntwk Tel** Coax

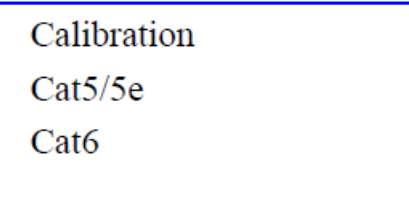

e. Чтобы войти в режим калибровки, нажмите кнопку [ENTER] на опции Calibration.

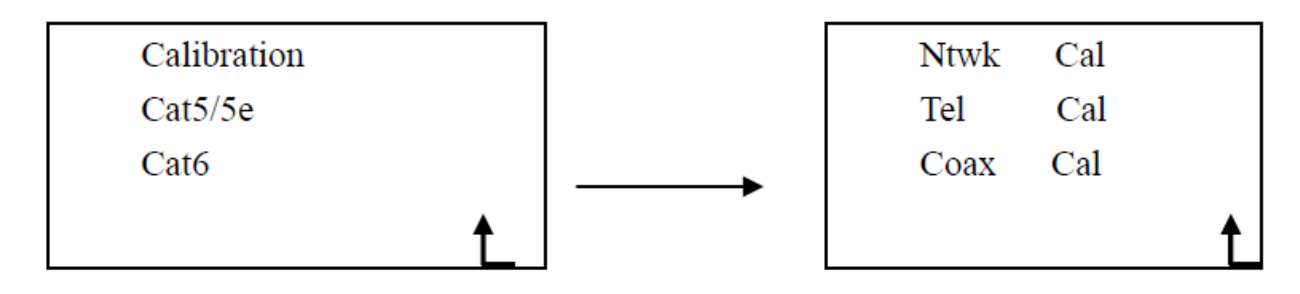

Для повышения точности длины кабеля используется процедура калибровки параметров для нестандартных кабелей. В их число входят кабели типа «витая пара», плоские телефонные кабели и коаксиальные кабели.

В качестве примера описывается страница калибровки сетевого кабеля:

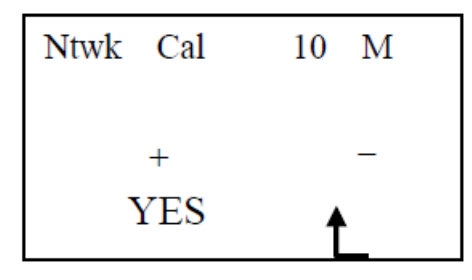

Ntwk – Объектом калибровки является сетевой кабель типа «витая пара».

Cal xx M - Это длина кабеля, демонстрируемая тестером LANsmart Pro при использовании настроек по умолчанию.

«+» и «-» используются для изменения значения Cal (повышения и понижения, соответственно).

YES – Используется для сохранения настройки.

- Используется для возвращения в предыдущее меню.

Регулируемое значение Cal – от 10 М до 150 М.

f. Завершите процедуру и сохраните сделанные настройки; на дисплее снова появится главное меню.

g. Режим Cat5/Cat5e и Cat6 позволяет использовать тестер LANsmart Pro для измерения длины стандартных кабелей Cat5/Cat5e или Cat6 с заводскими настройками по умолчанию.

## **Тестирование схемы кабельной сети**

Перед тестированием схемы кабельной сети необходимо выбрать объект тестирования (витая пара, телефонный кабель или коаксиальный кабель) в меню Configuration.

Подключите один конец тестируемого кабеля к прибору LANsmart Pro; к другому концу кабеля подключите удаленное устройство.

Выберите в главном меню опцию Cable Test (тестирование кабеля), затем выберите Wiremap (схема кабеля), прибор LANsmart Pro начнет тестирование подключенного кабеля.

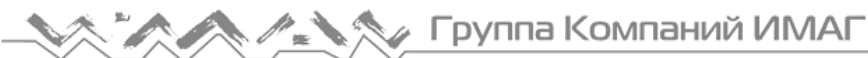

*Москва, 111250, а/я 40, e-mail: info@emag.ru, www.emag.ru*

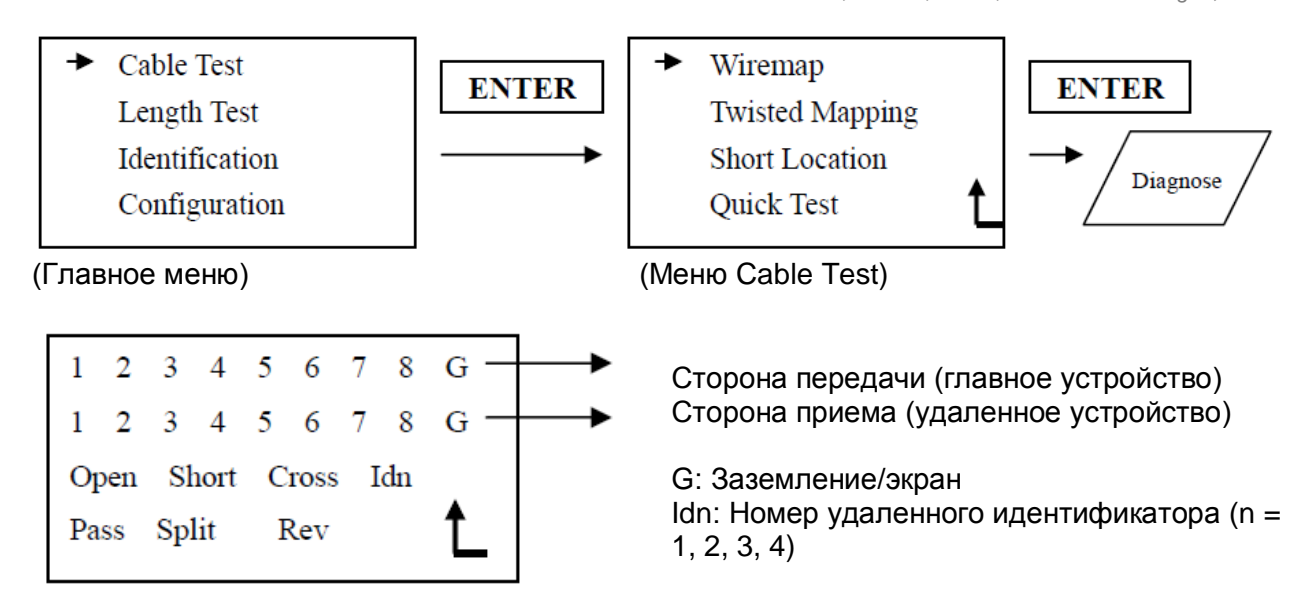

Тестер LANsmart Pro выводит на дисплей результаты тестирования для всех контактов. Если есть короткое замыкание на экран, тестер автоматически покажет его первым. Ниже более подробно разъясняются результаты тестирования.

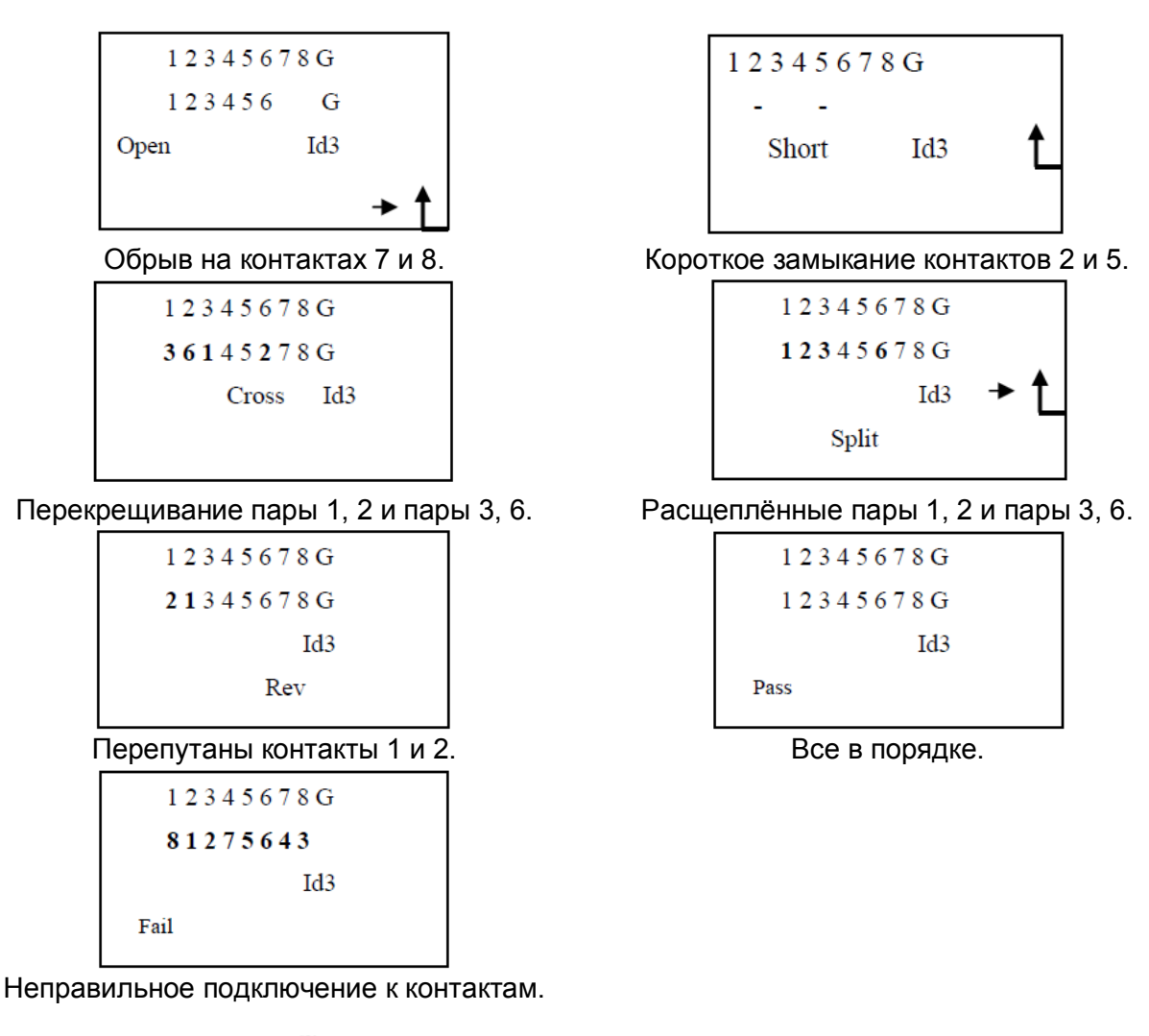

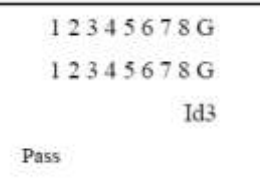

Кроме того, тестер позволяет также определять и указывать идентификационный номер удаленного устройства, установленного на дальнем конце тестируемого кабеля.

Удаленный идентификатор имеет номер 3.

© Hobbes & Co., Ltd. © ИМАГ, 2009 Адаптированный перевод на русский язык и научное редактирование - компания ИМАГ. Копирование и иное воспроизведение любым способом данного документа и его частей без разрешения ИМАГ запрещены. Компании Hobbes & Co. и ИМАГ оставляют за собой право без уведомления вносить изменения в описание продуктов. Стр. 5 из 10

## **Анализ разводки кабелей «витая пара»**

Опция Twisted mapping меню Cable Test позволяет проанализировать и вывести на дисплей разводку проводов кабеля «витая пара».

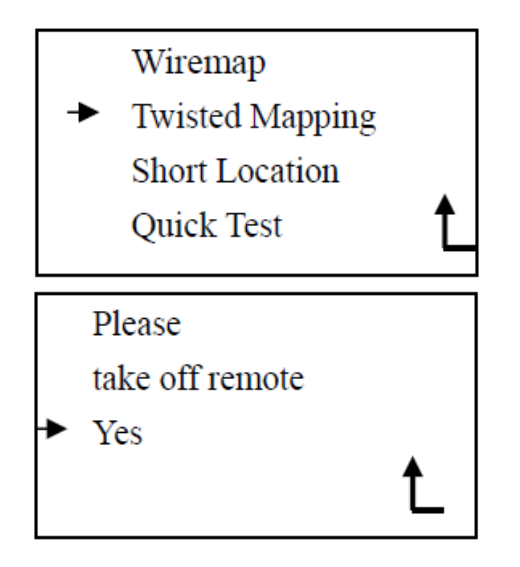

В режиме Twisted mapping от дальнего конца кабеля необходимо отключить удаленное устройство. Иначе результаты тестирования будут неточными.

На дисплей будет выведено сообщение с напоминанием о необходимости отключить удаленное устройство. Для продолжения выберите «Yes» (да). Чтобы вернуться в предыдущее меню, нажмите  $t$ .

Если длина кабеля не превышает 1,2 метра, тестер LANsmart Pro не сможет определить состояние витой пары; на дисплее появится сообщение Cannot detect cable under 1.2 m (невозможно определить кабель длиной менее 1,2 метра).

Поиск места короткого замыкания

Тестер LANsmart Pro позволяет определить, на каком конце кабеля произошло короткое замыкание. Для этого используется технология TDR (рефлектометрия). Также информация о коротком замыкании выводится в меню Wiremap.

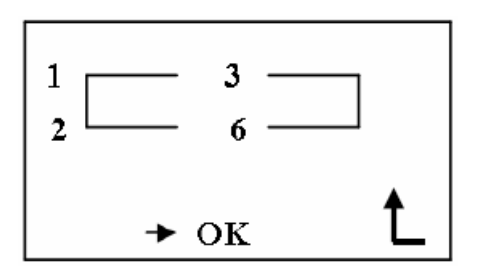

- 1. Пара 1 (1-2) имеет короткое замыкание на ближнем конце кабеля (TX).
- 2. Пара 2 (3-6) имеет короткое замыкание на дальнем конце кабеля (RX).

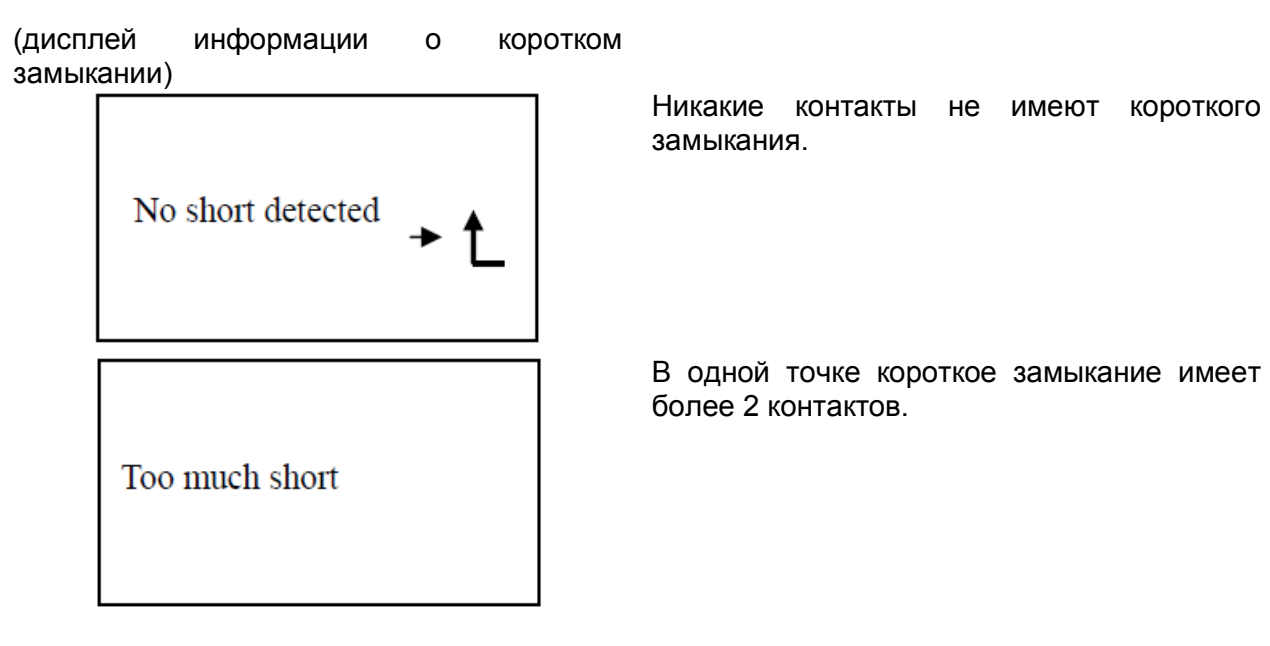

Адаптированный перевод на русский язык и научное редактирование - компания ИМАГ. Копирование и иное воспроизведение любым способом данного документа и его частей без разрешения ИМАГ запрещены. Компании Hobbes & Co. и ИМАГ оставляют за собой право без уведомления вносить изменения в описание продуктов.

Стр. 6 из 10

**/ У ФАЗИ ПРИТИТЕЛЬНОСТЬ** ГРУППА КОМПАНТ

#### **Quick Test (быстрое тестирование)**

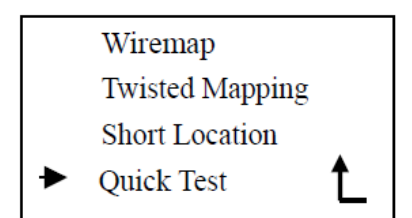

Record Cable **Test Cable** 

Данная функция используется для тестирования большого количества кабелей.

Прежде всего, тестер LANsmart Pro записывает состояние разводки проводов кабеля. Это называется – стандартный кабель. После этого прибор используется для тестирования другого кабеля и позволяет определить, имеет ли этот кабель такую же разводку проводов, что и стандартный кабель.

Пользуясь таким методом, можно протестировать большое количество кабелей.

В главном меню выберите опцию Cable Test, затем выберите Quick Test.

Сначала сохраните разводку проводов кабеля в качестве стандарта тестирования. Необходимо соединить стандартный кабель с главным устройством и удаленным устройством. Затем выберите Record Cable.

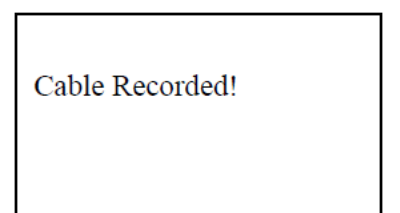

По завершении записи тестер подаст звуковой сигнал, а на жидкокристаллическом дисплее появится сообщение «Cable Recorded».

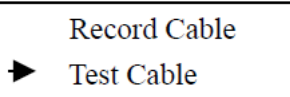

После этого выберите Test Cable для тестирования других кабелей.

Если разводка проводов тестируемого кабеля не отличается от разводки стандартного кабеля, тестер подаст два звуковых

сигнала, а на дисплее появится сообщение «Pass».

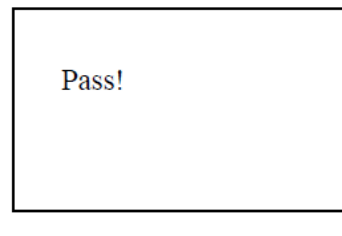

Fail!

Если же разводка проводов тестируемого кабеля отличается от разводки стандартного кабеля, тестер подаст три звуковых сигнала, а на дисплее появится сообщение «Fail».

Стр. 7 из 10

#### **Length Test (измерение длины)**

Тестер LANsmart Pro позволяет измерить длину кабеля «витая пара», плоского телефонного кабеля и коаксиального кабеля.

Перед тестированием необходимо выбрать в меню Configuration тип измеряемого кабеля. Для стандартного кабеля «витая пара» следует выбрать настройку «Cat5/Cat5e» или «Cat6». Для нестандартного кабеля «витая пара», плоского телефонного кабеля и коаксиального кабеля следует сначала откалибровать прибор по отрезку кабеля заведомо известной длины.

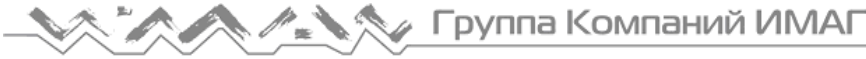

*Москва, 111250, а/я 40, e-mail: info@emag.ru, www.emag.ru*

Для этого используется меню Configuration – Calibration (настройка конфигурации – калибровка).

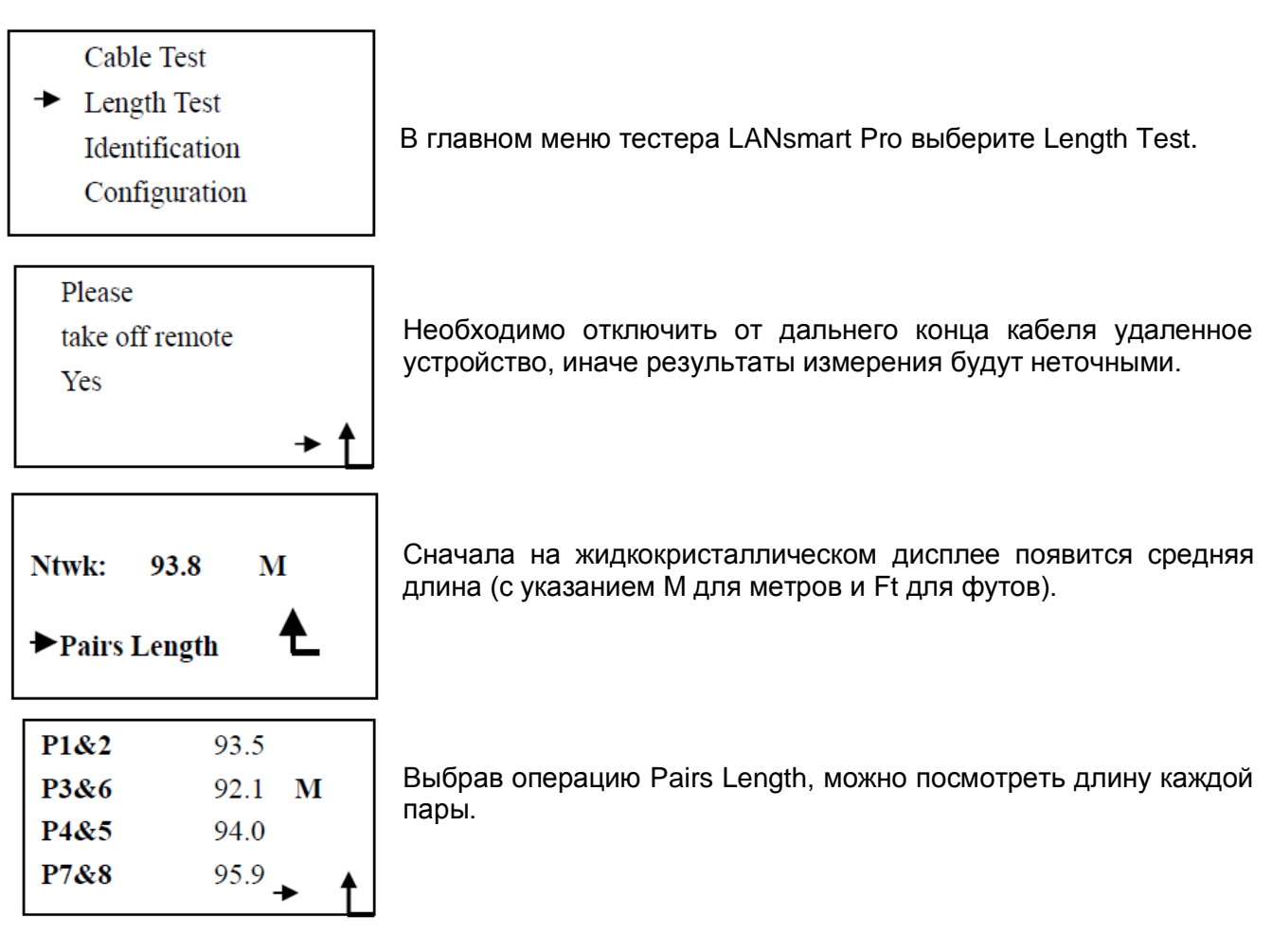

## **Измерение длины кабеля без разъема**

Для измерения длины кабеля

- 1. Удалите оболочку с зеленого и зелено-белого проводов.
- 2. Используйте входящий в комплект соединительный кабель (разъем RJ45 и два зажима типа «крокодил»).
- 3. Подключите разъем RJ45 к тестеру, зеленый зажим к зеленому проводу, а белый зажим – к зелено-белому проводу.
- 4. Измерьте длину кабеля.

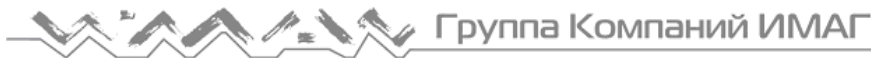

#### **Тональный генератор**

Тестер LANsmart Pro позволяет подавать в кабель звуковой сигнал частотой 1 кГц. Это позволяет проводить трассировку кабеля с помощью соответствующих приборов.

Выберите в меню Identification (идентификация) опцию Analog Tone (аналоговый тональный сигнал).

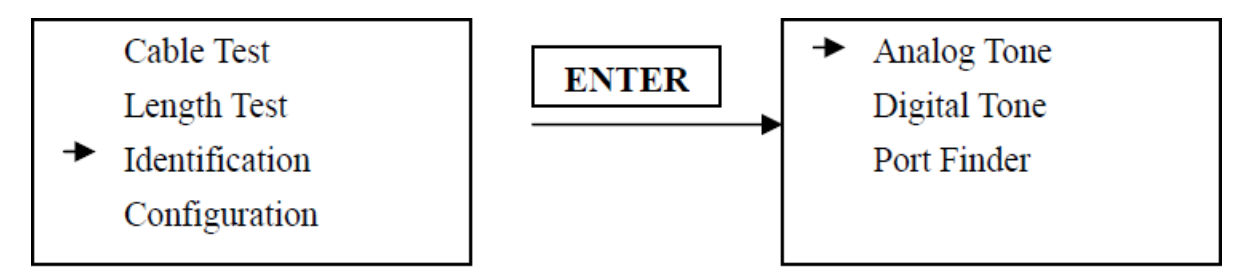

Можно выбрать провода (контакты), по которым будет передаваться сигнал.

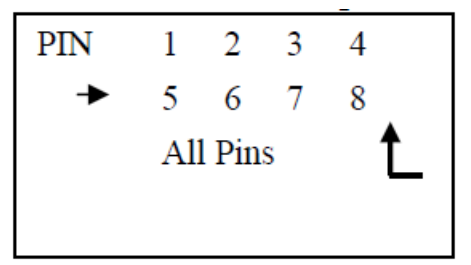

Выбранный контакт будет выделен на дисплее. Для остановки подачи тонального сигнала и возвращения в предыдущее меню нажмите кнопку  $t$ . Примечание: При нормальных условиях тональный сигнал на всех контактах будет громче, чем тональный сигнал на одном контакте.

Выберите в меню Identification (идентификация) опцию Digital Tone (цифровой тональный сигнал).

В меню Digital Tone выберите Single Tone (однотональный) или Double Tone (двухтональный). Для передачи цифрового тонального сигнала нажмите кнопку ENTER.

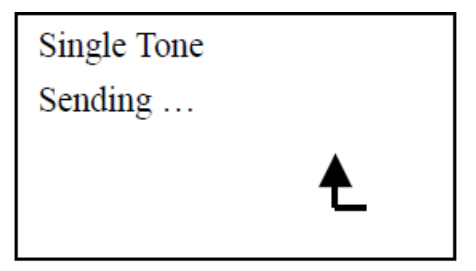

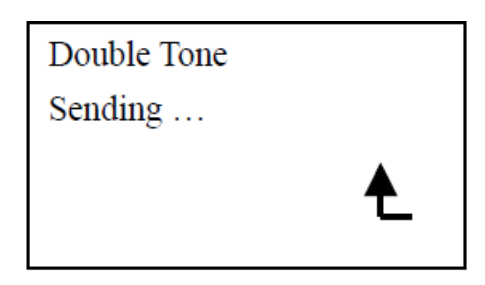

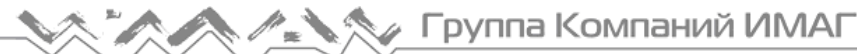

### **Поиск портов**

Функция Port Finder очень удобна в использовании. Профессионалы ее рекомендуют. Эта функция используется для того, чтобы определить правильные порты используемого кабеля. Светодиодный индикатор LINK соответствующего порта будет мигать, когда тестер LANsmart Pro передает по кабелю сигналы 10 МГц. Это значительно облегчает идентификацию портов.

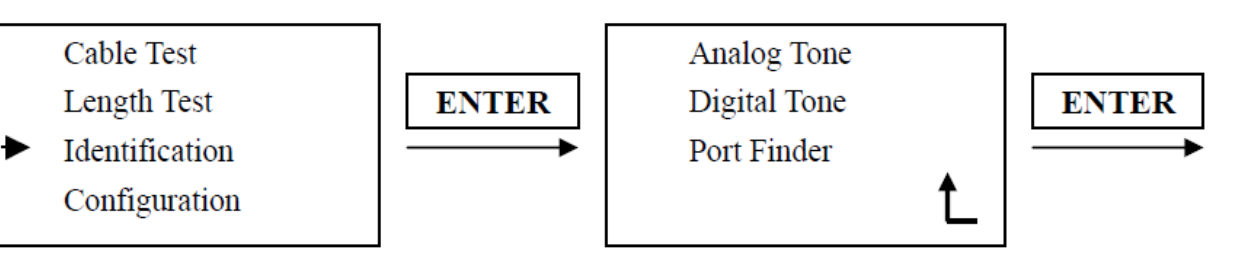

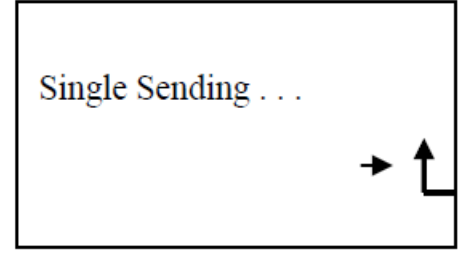

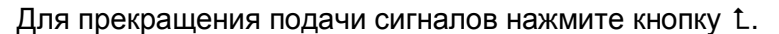

Предупреждение: Подключение к телефонной линии

Когда порт RJ45/RJ11 тестера LANsmart Pro соединяется с действующей телефонной линией, на дисплее появляется сообщение «High Voltage Detected! Please Reset» (обнаружено высокое напряжение, пожалуйста, перезапустите тестер) и все функции тестера перестанут работать. Необходимо немедленно выключить устройство.

Благодарим вас за выбор инновационного прибора Hobbes Corporation, который предназначен для облегчения поиска неисправностей, поддержания характеристик и производительности сети. Высококачественная продукция компании отвечает потребностям пользователей. Она является разумным выбором, как для индивидуального, так и для корпоративного использования.